ярлыка и т.д.), выделенного в данный момент (на Рабочем столе, в открытой папке и т.п.).

Эти клавиши также используются в некоторых комбинациях, о которых подробно написано в «Справке» Windows.

Клавиатура имеет режим блокировки клавиш. В режиме блокировки клавиш контроллер клавиатуры не реагирует на нажатие клавиш. Этот режим может пригодиться, если Вы собираетесь на время покинуть свое рабочее место и хотите быть уверены, что Ваше отсутствие никто не сможет случайно испортить файлы нажав ту или иную клавишу. Для включения и выключения режима блокировки используйте клавишную комбинацию "Fn" + "F11".

Изготовитель оставляет за собой право вносить изменения в спецификацию

## **Руководство пользователя** мультимедиа-клавиатуры DIALOG для моделей: **KF-2BP, KF-2SP, KF-L2BP, KF-L2SP**

Модели KF-2BPи KF-L2BP - корпуса черного цвета. Модели KF-2SPи KF-L2SP - корпуса серебристого цвета.

Клавиатуры моделей KF-L2BP, KF-L2SP снабжены отключаемой подсветкой клавиш.

Благодарим Вас за приобретение мультимедиа-клавиатуры DIALOG. Мы уверены, что эксплуатация этого устройства доставит Вам удовольствие.

Просим Вас сохранить оригинальную упаковку и весь комплект поставки до окончания гарантийного срока.

Изделие предназначено для работы с IBM PC совместимыми персональными компьютерами под управлением ОС Windows.

Перед подключением изделия внимательно прочтите настоящую инструкцию.

## **Комплект поставки**

- Клавиатура 1 шт.
- Комплект программного обеспечения 1 шт.
- Настоящее руководство пользователя 1 шт.
- Упаковка 1 шт.

## **Меры предосторожности**

- Не располагайте изделие вблизи радиаторов отопительной системы, под прямыми лучами солнца, а также в зоне сильной вибрации (рядом с электромоторами и т.п.).

- Не допускайте попадание влаги в корпус изделия.
- Не допускайте попадания посторонних предметов в корпус изделия.

- Не используйте абразивные материалы и агрессивные химические составы для чистки корпуса изделия, это может испортить покрытие корпуса. Чистку проводите только с помощью чистой сухой и мягкой материи.

# **Подключение мультимедиа-клавиатуры**

Аккуратно распакуйте изделие. Разместите клавиатуру на столе. Выключите Ваш компьютер.

Подключите клавиатуру к компьютеру к порту PS/2.

Включите Ваш компьютер и дождитесь загрузки операционной системы.

# **Установка драйвера и программного обеспечения**

Установите компакт-диск из комплекта поставки в привод CD-ROM Вашего ПК. Если по каким-то причинам программа установки не запустится автоматически, воспользовавшись «Проводником» или любым другим файл-менеджером, запустите на исполнение файл «autorun.exe» с компакт-диска.

1. Выберите тип устройства: проводное (non-wireless) и нажмите кнопку "Далее" ("Next").

2. Выберите устройство: клавиатура (keyboard driver), в списке моделей выберите Ваше изделие (KF-2BP, KF-2SP, KF-L2BP или KF-L2SP) и нажмите кнопку "Далее" ("Next").

3. В открывшемся окне приветствия нажмите кнопку "Далее" ("Next").

4. В следующем окне программа предложит Вам выбрать папку для установки

драйверов. Папка по-умолчанию - "\Program Files\Dialog Keyboard Application\". Вы можете изменить путь к папке, нажав на кнопку "Обзор" ("Browse") и указав новую папку для установки. Нажмите кнопку "Далее" ("Next").

5. Нажмите кнопку "Завершить" ("Finish") для перезагрузки компьютера.

После перезагрузки в системной области панели задач Windows появятся дополнительная пиктограмма «клавиатура». a<br>Bill Barat

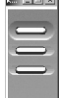

Так же в системной области панели задач Windows будет отображаться режим работы клавиатуры при нажатии клавиш «Num Lock», «Caps Lock» и «Scroll Lock».

Двойным щелчком на пиктограмме клавиатуры Вы открываете интерфейс настройки клавиш "Key Settings". Щелчком на одной из программируемых клавиш на изображении клавиатуры Вы открываете диалоговое окно "Setup function of the Key". Для программируемой клавиши Вы можете назначить либо запуск приложения или выполнение команды из списка "Choose a function",

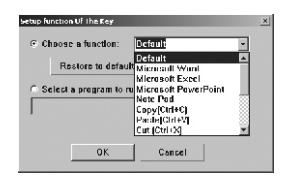

либо запуск произвольного исполняемого файла "Select a program to run".

Для "Choose a function" (выбор функции) доступны следующие варианты: Default (функция по-умолчанию), запуск Microsoft Word, запуск Microsoft Excel, запуск Microsoft PowerPoint, Note Pad (запуск Блокнота), Copy Ctrl+C (копировать в буфер обмена), Paste Ctrl+V (вставить

из буфера обмена), Cut Ctrl+X (вырезать в буфер обмена), Redo Ctrl+Y (возобновить последнее действие), Undo Ctrl+Z (отменить последнее действие), Select All Ctrl+A (выбрать/выделить всё), Recall Window Alt+Tab (переключение между окнами), Maximize (развернуть окно на весь экран), Minimize (свернуть окно в панель задач), Minimize All (свернуть все окна).

Для настройки "Select a program to run" (выберите программу для запуска) нажмите на кнопку "Browse" ("Обзор"); откроется окно Проводника Windows, в котором Вы должны указать необходимый исполняемый файл.

Нажатие на кнопку "OK" приведет к сохранению настроек для данной клавиши и закрытию диалогового окна, нажатие на кнопку "Cancel" ("Отмена") закрывает окно без сохранения проделанных изменений. Нажатие на кнопку "Restore to Default" возвращает настройки "Choose a function" для клавиши к назначенным поумолчанию (см. "Дополнительные клавиши управления интернет-приложениями" и "Дополнительные клавиши управления офисными и прочими приложениями").

## **Дополнительные клавиши управления интернет-приложениями**

Использование этих клавиш значительно упростит работу с интернет-браузером и почтовым клиентом. Обратите внимание на то, что клавиши будут взаимодействовать только с используемым по умолчанию браузером и почтовой программой, если Вы установили несколько программ того или другого типа.

Ролик прокрутки служит для прокрутки длинных страниц в интернет-браузере и таких приложениях как Microsoft Word.

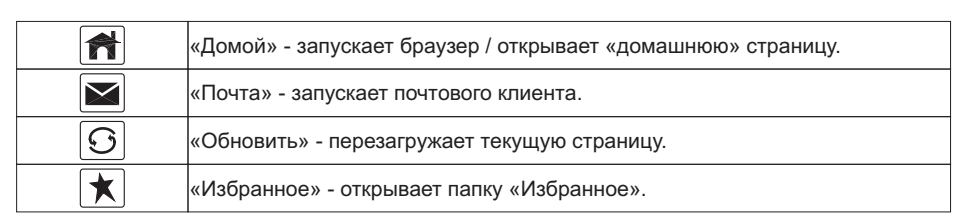

### **Дополнительные клавиши управления мультимедиа-приложениями**

Эти клавиши служат для удобства работы с такими функциями компьютера, как изменение громкости и воспроизведение мультимедиа-файлов.

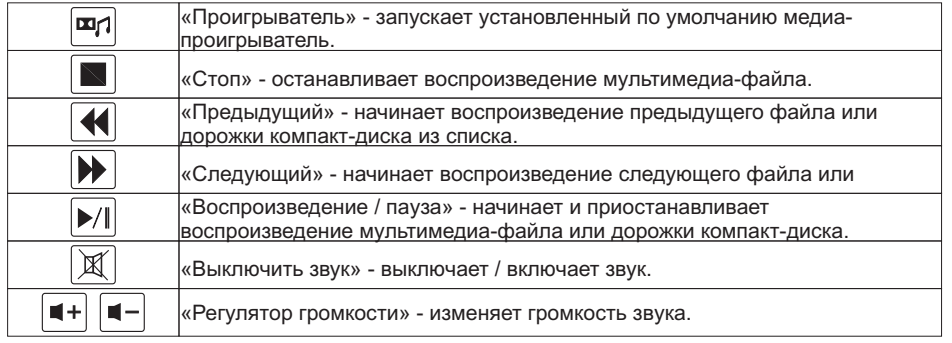

**Дополнительные клавиши управления офисными и прочими приложениями** Для быстрого вызова тех или иных приложений Windows на клавиатуре предусмотрен ряд дополнительных клавиш.

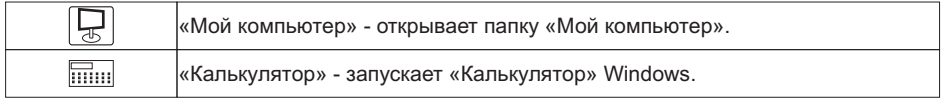

### **Дополнительные клавиши включения/выключения**

Этими клавишами Вы можете включать и выключать Ваш компьютер.

Выполнение перечисленных ниже функций возможно при соответствующих настройках в BIOS setup компьютера и разделе «Электропитание» панели управления Windows.

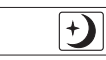

«Энергосбережение» - переводит компьютер в режим пониженного энергопотребления.

#### **Дополнительные клавиши Windows**

Для удобства работы в ОС Microsoft Windows предусмотрено несколько дополнительных клавиш (в нижнем ряду). Клавиша «Меню «Пуск» (с изображением стилизованного логотипа Windows) позволяет одним нажатием открыть соответствующее меню.

Нажатием клавиши «Свойства» (со стилизованным изображением выпадающего меню и курсора) Вы можете открыть окно свойств того или иного объекта (файла,